# Jasmine and Karma JavaScript Testing

*Last updated: 25 August 2017*

© Pepgo Limited, 71-75 Shelton Street, Covent Garden, London, WC2H 9JQ, United Kingdom

### **Contents**

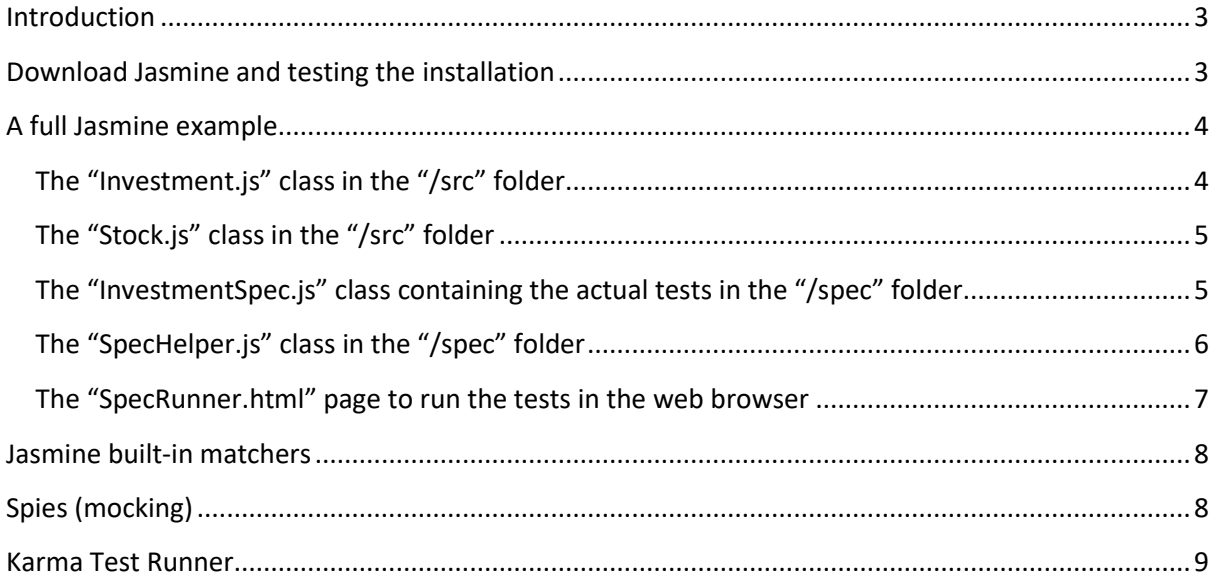

#### <span id="page-2-0"></span>Introduction

Jasmine is an open source (unit) test framework for JavaScript. It does therefore have the same purpose as what JUnit does for Java.

In contrast to Mocha, which is another popular open source (unit) test framework for JavaScript, Jasmine does not include its own test runner. A popular and very powerful choice as a test runner for Jasmine is Karma.

Karma is an open source test runner that helps running and reporting on Jasmine tests. Karma can run Jasmine tests from command line and in Continuous Integration environments, for example with build servers like Jenkins or JetBrains TeamCity.

#### <span id="page-2-1"></span>Download Jasmine and testing the installation

- 1. Download Jasmine fro[m https://github.com/jasmine/jasmine/releases](https://github.com/jasmine/jasmine/releases) and unpack it. That's it – no further installation is required.
- 2. To test the installation, run "SpecRunner.html" in a web browser like Google Chrome or Mozilla Firefox. It shows the results of a sample test suite:

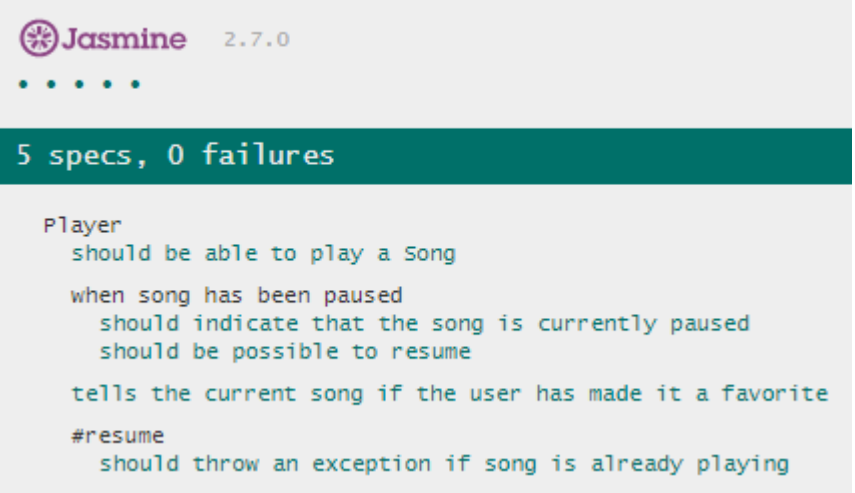

### <span id="page-3-0"></span>A full Jasmine example

The following example uses a sample stock market investment tracker application with two domain base classes ("Investment.js" and "Stock.js"). It contains one suite of tests ("InvestmentSpec.js") with a test helper class ("SpecHelper.js").

The tests are executed through the HTML page "SpecRunner.html".

The two spec files (containing the tests) should be saved in the " $/$ spec" folder.

The two source files should be saved in the " $/$ src" folder.

The HTML file should be in placed in the root folder.

The result from running the HTML page "SpecRunner.html" in web browser will produce this result:

 $\left(\frac{1}{2}\right)$ Jasmine  $2.1.3$ . . . . . . . . . 10 specs, 0 failures Investment should be of a stock should have the invested shares' quantity should have the share payed price should have a cost when its stock share price is the same as its price should have no return of investment should be a bad investment when its stock share price valorizes should have a positive return of investment should be a good investment when its stock share price devalorizes should have a negative return of investment should be a bad investment

<span id="page-3-1"></span>The "Investment.js" class in the "/src" folder

```
function Investment (params) {
   this.stock = params.stock;
  this.shares = params.shares;
   this.sharePrice = params.sharePrice;
   this.cost = this.shares * this.sharePrice;
}
Investment.prototype.roi = function() {
   return (this.stock.sharePrice - this.sharePrice) / this.sharePrice;
};
Investment.prototype.isGood = function() {
 return this.roi() > 0;
```
<span id="page-4-0"></span>The "Stock.js" class in the "/src" folder function Stock () {};

<span id="page-4-1"></span>The "InvestmentSpec.js" class containing the actual tests in the "/spec" folder

```
describe("Investment", function() {
   var stock;
   var investment;
   beforeEach(function(){
     stock = new Stock();
    investment = new Investment({} stock: stock,
       shares: 100,
       sharePrice: 20
     });
   });
   it("should be of a stock", function() {
    expect(investment.stock).toBe(stock);
   });
   it("should have the invested shares' quantity", function() {
     expect(investment.shares).toEqual(100);
   });
   it("should have the share payed price", function() {
     expect(investment.sharePrice).toEqual(20);
   });
   it("should have a cost", function() {
     expect(investment.cost).toEqual(2000);
   });
   describe("when its stock share price is the same as its price", function() {
     beforeEach(function() {
       stock.sharePrice = 20;
     });
     it("should have no return of investment", function() {
       expect(investment.roi()).toEqual(0);
     });
     it("should be a bad investment", function() {
       expect(investment).not.toBeAGoodInvestment();
     });
```
};

```
 });
```

```
 describe("when its stock share price valorizes", function() {
     beforeEach(function() {
     stock.sharePrice = 40;
    });
     it("should have a positive return of investment", function() {
       expect(investment.roi()).toEqual(1);
     });
     it("should be a good investment", function() {
       expect(investment).toBeAGoodInvestment();
    });
  });
   describe("when its stock share price devalorizes", function() {
     beforeEach(function() {
       stock.sharePrice = 0;
     });
     it("should have a negative return of investment", function() {
       expect(investment.roi()).toEqual(-1);
     });
     it("should be a bad investment", function() {
       expect(investment).not.toBeAGoodInvestment();
     });
  });
});
```
#### <span id="page-5-0"></span>The "SpecHelper.js" class in the "/spec" folder

The "toBe" and "toEqual" matchers are the two base built-in matchers in Jasmine. It is best to use the "toEqual" operator in most cases and resort to the "toBe" matcher only for checking whether two variables reference the same object.

However, it is possible to add custom matchers, and the best place for this in the "SpecHelper.js" class. The following example adds a custom matcher called "toBeAGoodInvestment". It also generates customised matcher results messages via the "result.message" property of the object returned as the result of the matcher.

```
beforeEach(function() {
   jasmine.addMatchers({
     toBeAGoodInvestment: function() {
       return {
         compare: function (actual, expected) {
         // matcher definition
```

```
var result = \{\};
          result.pass = actual.isGood(); if (actual.isGood()) {
             result.message = 'Expected investment to be a bad investment';
           } else {
             result.message = 'Expected investment to be a good investment';
 }
           return result;
         }
       };
     }
   });
});
```
<span id="page-6-0"></span>The "SpecRunner.html" page to run the tests in the web browser

```
!DOCTYPE html>

<head>
   <meta charset="utf-8">
  <title>Jasmine Spec Runner v2.1.3</title>
   <link rel="shortcut icon" type="image/png" href="lib/jasmine-
2.1.3/jasmine_favicon.png">
   <link rel="stylesheet" href="lib/jasmine-2.1.3/jasmine.css">
   <script src="lib/jasmine-2.1.3/jasmine.js"></script>
   <script src="lib/jasmine-2.1.3/jasmine-html.js"></script>
   <script src="lib/jasmine-2.1.3/boot.js"></script>
   <!-- include source files here... -->
 <script type="text/javascript" src="src/Investment.js"></script>
 <script type="text/javascript" src="src/Stock.js"></script>
    <script src="spec/SpecHelper.js"></script>
   <!-- include spec files here... -->
   <script type="text/javascript" src="spec/InvestmentSpec.js"></script>
</head>
<body>
</body>
</html>
```
#### <span id="page-7-0"></span>Jasmine built-in matchers

```
o toEqual
     should pass equal numbers
   should pass equal strings
    should pass equal booleans
    should pass equal objects
    should pass equal arrays
o toBe
   should pass equal numbers
    should pass equal strings
     should pass equal booleans
  should pass same objects
  should pass same arrays
     should not pass equal objects
     should not pass equal arrays
o toBeFalsy
    should pass undefined
   should pass null
   should pass NaN
    should pass the false boolean value
     should pass the number 0
     should pass an empty string
o toBeTruthy
     should pass the true boolean value
     should pass any number different than 0
    should pass any non empty string
    should pass any object (including an array)
o toBeNull
   should pass null
o toBeUndefined
   should pass undefined
o toBeNaN
   should pass NaN
o toBeDefined
    should pass any value other than undefined
o toContain
    should pass if a string contains another string
   should pass if an array contains an element
o toMatch
     should pass a matching string
o toBeLessThan
     should pass when the actual is less than expected
o toBeGreaterThan
   should pass when the actual is greater than expected
o toBeCloseTo
   should pass when the actual is closer with a given precision
o toThrow
  should pass when the exception is thrown
```
# <span id="page-7-1"></span>Spies (mocking)

Jasmine has test double functions called spies. A spy can stub any function and tracks calls to it and all arguments. A spy only exists in the "describe" or " $it$ " block in which it is defined, and will be removed after each spec. There are two ways to create a spy in Jasmine: " $\text{spyOn}($ )" can only be used when the method already exists on the object, whereas "createSpy()" will return a brand new function. "CreateSpy()" will track calls and arguments like a "spyOn()", but there is no implementation.

# <span id="page-8-0"></span>Karma Test Runner

Instead of running tests directly in a web browser, a test runner can and should be used. Karma is a popular open source choice.

Karma is based on Node.js and therefore Node.js needs to be installed first from [https://nodejs.org](https://nodejs.org/) .

After installing Node.js, the node.js package manager NPM can be used to install Karma: <https://karma-runner.github.io/1.0/intro/installation.html> . Please note that in Microsoft Windows, you will also need to install the command-line interface (karma-cli) as well, if you want to run Karma from the command line.

To run the full Jasmine example with Karma, please create a Karma configuration file with the name "karma.config.js":

```
module.exports = function(config) {
   config.set({
     basePath: '',
     frameworks: ['jasmine'],
     files: [
       'src/Investment.js',
       'src/Stock.js',
       'spec/SpecHelper.js',
       'spec/InvestmentSpec.js'
     ],
     exclude: [
     ],
     preprocessors: {},
     reporters: ['dots'],
     port: 9876,
     colors: true,
     logLevel: config.LOG_INFO,
     autoWatch: true,
     browsers: ['Chrome'],
     singleRun: true
  });
};
```
To run it using the defined web browser (Google "Chrome" in this example), use this command from the command line:

karma.start

The execution will look like this:

```
karma start
22 08 2017 17:30:32.751:INFO [karma]: Karma v1.7.0 server started at http://0.0.0.0:9876/
22 08 2017 17:30:32.755:INFO [launcher]: Launching browser Chrome with unlimited concurrency
22 08 2017 17:30:32.763:INFO [launcher]: Starting browser Chrome
22 08 2017 17:30:34.324:INFO [Chrome 60.0.3112 (Windows 10 0.0.0)]: Connected on socket b-
gTKN7zwNk6vyzlAAAA with id 77138432
..........
Chrome 60.0.3112 (Windows 10 0.0.0): Executed 10 of 10 SUCCESS (0.019 secs / 0.004 secs)
```
Note: The "dots" reporter prints a dot for each (of the 10) test executed.

Karma provides a wide range of plugins [\(https://www.npmjs.com/browse/keyword/karma-plugin\)](https://www.npmjs.com/browse/keyword/karma-plugin) and integrations with (Continuous Integration) build servers such as Jenkins CI [\(https://karma](https://karma-runner.github.io/1.0/plus/jenkins.html)[runner.github.io/1.0/plus/jenkins.html\)](https://karma-runner.github.io/1.0/plus/jenkins.html) or JetBrains TeamCity [\(https://karma](https://karma-runner.github.io/1.0/plus/teamcity.html)[runner.github.io/1.0/plus/teamcity.html\)](https://karma-runner.github.io/1.0/plus/teamcity.html).